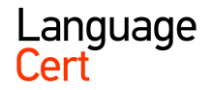

## **LEO Bizonyítványmodul használata**

**Vizsgázók/Bizonyítvány menüpont**

## **A RENDSZER FELTÖLTÉSE A BIZONYÍTVÁNY ÁTVÉTELRE VONATKOZÓ ALAPADATOKKAL**

Ezt csak egyszer kell kitölteni, a későbbiekben pedig folyamatosan frissíteni az igények szerint.

A bizonyítvány átvételére vonatkozó saját információkat az "Ügyvitel / Vizsgahely információk" menüben tudjátok megadni. Itt kell megadni az átvétel intézményének nevét, címét és egy rövid leírást pld. a nyitva tartásról, ügyfélszolgálat elérhetőségéről. Ezt az információt fogja a vizsgázó látni, amikor megkapja az értesítő emailt a bizonyítvány elkészültéről.

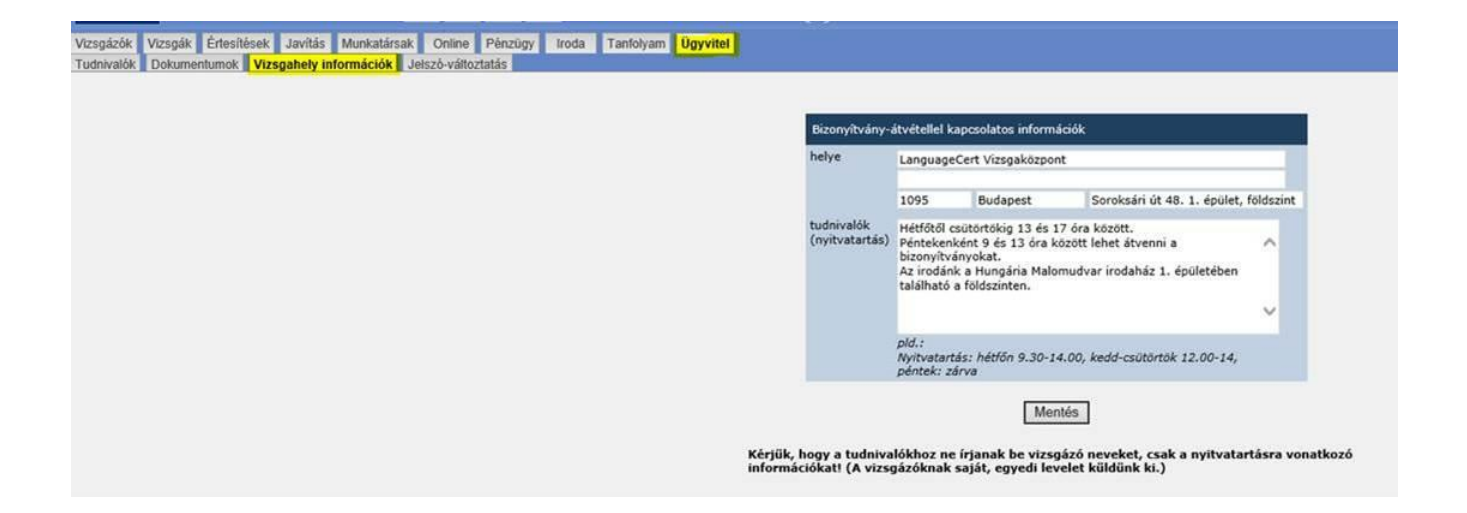

A nyitvatartásról az információkat a "Vizsgázók / Bizonyítvány / Kiadás" menüben is meg tudjátok adni. A "beállítás" gombra kell kattintani.

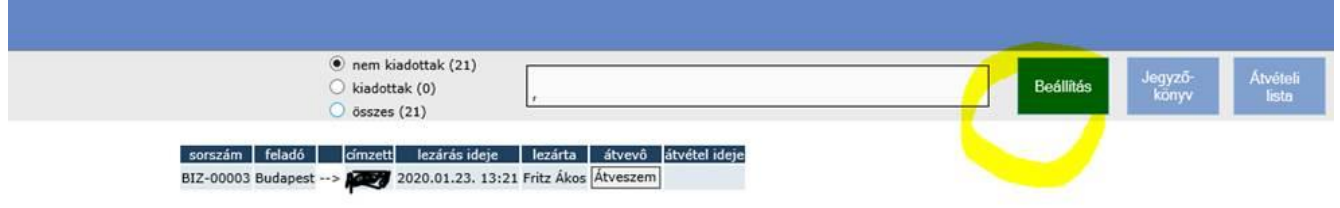

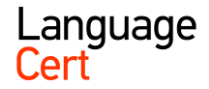

## **BIZONYÍTVÁNYCSOMAGOK KEZELÉSE A VIZSGAHELYEN**

Amikor a vizsgaközpont lezár egy csomagot, akkor az megjelenik a vizsgahelynek a "Vizsgázók / Bizonyítvány / Kiadás" menüben.

Amikor a vizsgahelyre megérkezik a postai csomag, akkor kattints a csomag sorára (a csomaghoz mellékelt jegyzőkönyv egyértelműen azonosítja a csomag számát), majd a jobb panelben az "ÁTVESZEM" feliratú gombra.

Az átvett bizonyítványcsomagokban található bizonyítványok vizsgázóinak a rendszer automatikus üzenetet küld, miszerint megérkezett a vizsgahelyre a bizonyítványa, és átveheti (a vizsgahely specifikus információk a vizsgahely által beállított információ tartalommal megy ki).

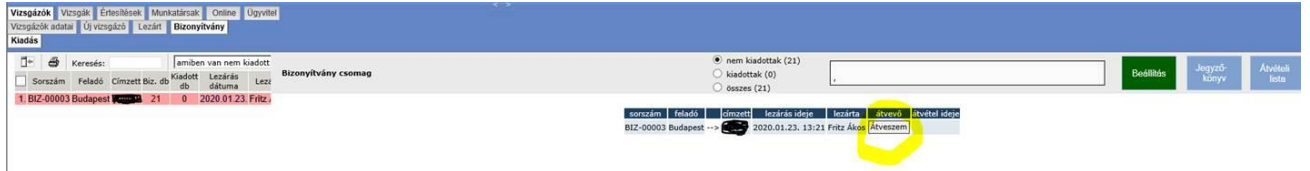

Ki lehet nyomtatni a csomag részletes adatlapján a jobb felső sarokban található "Átvételi lista" feliratú gombra kattintva egy átvételi ívet, amelyen a vizsgázó adatai, a bizonyítványszám és a tollal történő aláírásra szolgáló hely van.

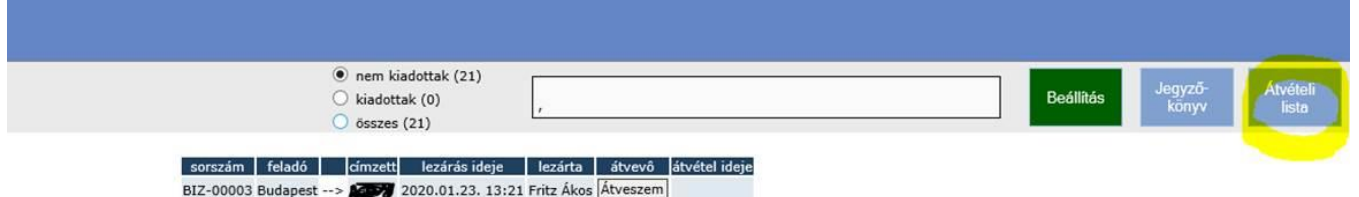

Célszerű a bizonyítványcsomagot a tároló polcon a jegyzőkönyvvel és az átvételi listával együtt tárolni. Amikor bejön a vizsgázó átvenni a csomagot akkor

a) írja alá az átvételi jegyzőkönyvön a nevét,

b) te kattints rá a vizsgázó nevére és csomag részletes adatlapján, majd a lista tetején megjelenő vizsgázó neve melletti "Kiadom" feliratú gombra. Ha ezt ott rögtön nincs lehetőséd megtenni, akkor a nap végén is ki lehet pipálni, hogy ki vette át.

c) miután megnyomtad az átvétel gombot, a vizsgázó a továbbiakban nem fog bizonyítvány átvételére emlékeztető levelet kapni (ellenkező esetben minden héten kapni fog egyet, ami frusztrálni fogja őt és a vizsgahelyet is, mert érdeklődni fog, tehát mindenképpen be kell jelölni az átvétel tényét)

A bizonyítványcsomag részletes adatlapja alapértelmezés szerint a még át nem vett bizonyítványok vizsgázóinak listáját jeleníti meg, de ki lehet választani a lista felett, hogy az átvetteket vagy az összes bizonyítványt mutassa.